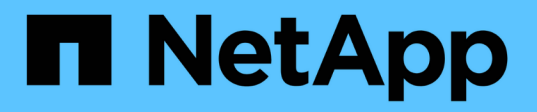

# **Hyper-V**용 **SnapManager** 설치 요구 사항 목록

SnapManager for Hyper-V

NetApp October 04, 2023

This PDF was generated from https://docs.netapp.com/ko-kr/snapmanager-hyper-v/referencesnapmanager-for-hyper-v-licensing-for-ontap.html on October 04, 2023. Always check docs.netapp.com for the latest.

# 목차

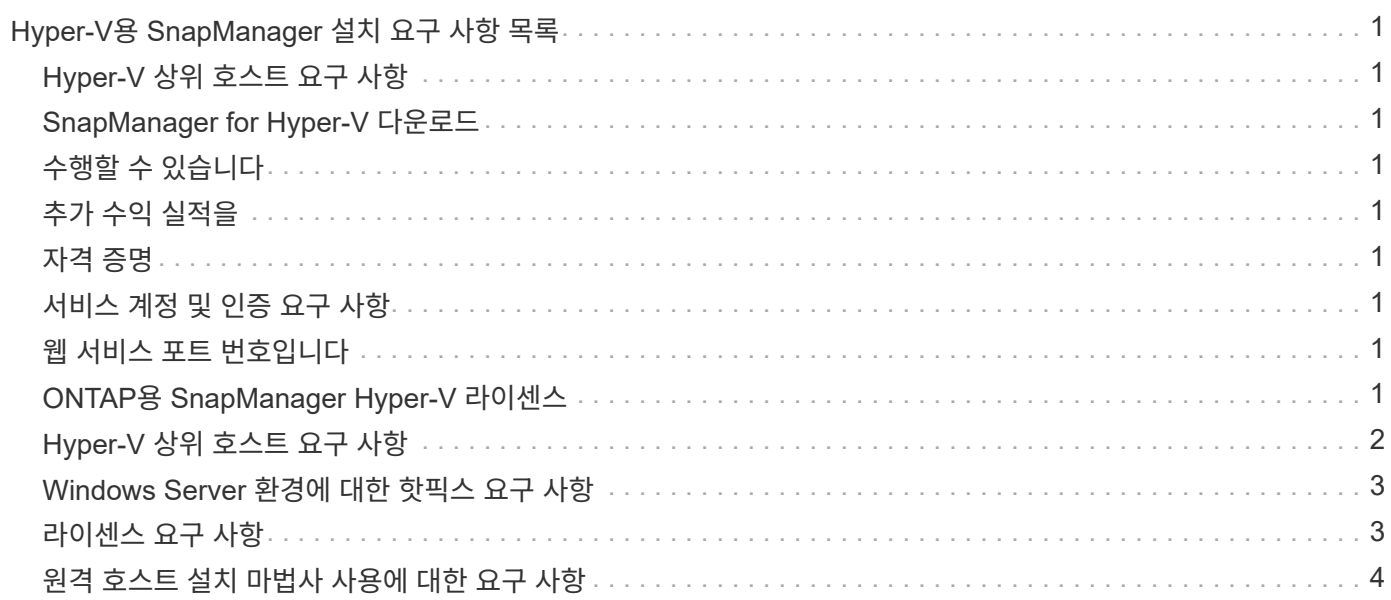

# <span id="page-2-0"></span>**Hyper-V**용 **SnapManager** 설치 요구 사항 목록

SnapManager for Hyper-V를 설치하기 전에 사용자 환경이 모든 하드웨어, 소프트웨어, ONTAP 및 라이센스 요구 사항을 충족해야 합니다 최소 Windows 운영 체제 및 .Net 4.5에 대한 요구 사항이 충족되지 않으면 설치 프로그램이 중지됩니다.

# <span id="page-2-1"></span>**Hyper-V** 상위 호스트 요구 사항

Windows Server 2008 R2 이상을 실행하는 Hyper-V 상위 호스트가 있어야 합니다. 상위 호스트에서 Hyper-V 역할을 사용하도록 설정해야 합니다. Hyper-V 상위 호스트에 Windows용 SnapDrive 7.1 이상이 설치되어 있어야 합니다.

### <span id="page-2-2"></span>**SnapManager for Hyper-V** 다운로드

NetApp Support 사이트에서 SnapManager for Hyper-V 소프트웨어를 다운로드해야 합니다.

# <span id="page-2-3"></span>수행할 수 있습니다

스토리지 시스템에서 적절한 버전의 ONTAP 소프트웨어를 실행해야 합니다. 호스트 기반 또는 스토리지 시스템 라이센스를 사용하여 SnapManager for Hyper-V를 설치할 수 있습니다

# <span id="page-2-4"></span>추가 수익 실적을

SnapManager for Hyper-V를 실행하려면 적절한 라이센스가 있어야 합니다

# <span id="page-2-5"></span>자격 증명

Hyper-V용 SnapManager를 설치하고 실행하려면 적절한 자격 증명이 있어야 합니다

## <span id="page-2-6"></span>서비스 계정 및 인증 요구 사항

서비스 계정이 있어야 하며 인증 요구 사항을 충족해야 합니다. 서비스 계정을 사용하여 호스트에 로그인할 수 있어야 하며 해당 계정에 관리 권한이 있어야 합니다.

### <span id="page-2-7"></span>웹 서비스 포트 번호입니다

웹 서비스 Net.tcp 포트 번호를 사용할 수 있어야 합니다. 기본 포트 번호는 808입니다. 클러스터에 SnapManager for Hyper-V를 설치할 때 모든 노드에서 동일한 포트 번호를 사용해야 합니다.

### <span id="page-2-8"></span>**ONTAP**용 **SnapManager Hyper-V** 라이센스

SnapManager for Hyper-V 라이센스는 사용하는 ONTAP 버전에 따라 다릅니다.

호스트 기반 라이센스 및 스토리지 기반 라이센스의 경우 Data ONTAP 8.0 이상을 사용해야 합니다.

Hyper-V용 SnapManager에 사용하려면 Data ONTAP 8.2 이상의 MultiStore(vFiler 유닛)를 사용해야 합니다

8.2 이전 버전의 Data ONTAP를 사용하는 경우 특정 작업에 몇 가지 제한 사항이 있습니다.

• 관련 정보 \*

["NetApp](http://mysupport.netapp.com/matrix) [상호](http://mysupport.netapp.com/matrix) [운용성](http://mysupport.netapp.com/matrix) [매트릭스](http://mysupport.netapp.com/matrix) [툴](http://mysupport.netapp.com/matrix)["](http://mysupport.netapp.com/matrix)

["NetApp](http://mysupport.netapp.com/documentation/productlibrary/index.html?productID=30049) [설명서](http://mysupport.netapp.com/documentation/productlibrary/index.html?productID=30049)[:SnapDrive for Windows\(](http://mysupport.netapp.com/documentation/productlibrary/index.html?productID=30049)[최신](http://mysupport.netapp.com/documentation/productlibrary/index.html?productID=30049) [릴리스](http://mysupport.netapp.com/documentation/productlibrary/index.html?productID=30049)[\)"](http://mysupport.netapp.com/documentation/productlibrary/index.html?productID=30049)

### <span id="page-3-0"></span>**Hyper-V** 상위 호스트 요구 사항

Hyper-V 상위 호스트는 Hyper-V 역할이 설정된 물리적 서버입니다. 가상 시스템이 포함된 호스트 서버는 보호 및 복구를 위해 SnapManager for Hyper-V에 추가됩니다. 모든 SnapManager for Hyper-V 소프트웨어 구성 요소를 설치하고 실행하려면 Hyper-V 상위 호스트가 최소 운영 체제 및 Hyper-V 요구 사항을 충족하는지 확인해야 합니다.

• \* 지원되는 운영 체제 \*

SnapManager for Hyper-V는 다음 운영 체제에서 실행됩니다.

- Windows Server 2008 R2 SP1
- Windows Server 2012 R2
- Windows Server 2012 를 참조하십시오
- Windows Server 2016
- Windows Server 2019
- \* 지원되는 관리 콘솔 운영 체제 \*

관리 콘솔은 다음 운영 체제를 실행해야 합니다.

- Windows Server 2008 R2 SP1
- Windows Server 2012 R2
- Windows Server 2012 를 참조하십시오
- Windows Server 2016
- Windows Server 2019
- \* Hyper-V 요구 사항 \*

자세한 내용은 Microsoft TechNet 라이브러리에서 Hyper-V 시작 정보를 참조하십시오.

• \* 국제화 지원 \*

SnapManager for Hyper-V는 독일어 및 일본어 운영 체제에서 테스트되었습니다.

• 관련 정보 \*

["Microsoft TechNet: Hyper-V"](http://technet.microsoft.com/library/cc753637(WS.10).aspx)

### <span id="page-4-0"></span>**Windows Server** 환경에 대한 핫픽스 요구 사항

Microsoft Windows Server 운영 체제 환경에 핫픽스를 수동으로 설치해야 합니다.

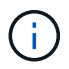

Windows Server 2016 및 Windows Server 2019 요구 사항은 을 참조하십시오 ["Windows Server](https://docs.microsoft.com/en-us/windows-server/virtualization/hyper-v/hyper-v-on-windows-server)[의](https://docs.microsoft.com/en-us/windows-server/virtualization/hyper-v/hyper-v-on-windows-server) [Hyper-V](https://docs.microsoft.com/en-us/windows-server/virtualization/hyper-v/hyper-v-on-windows-server)[입니다](https://docs.microsoft.com/en-us/windows-server/virtualization/hyper-v/hyper-v-on-windows-server)["](https://docs.microsoft.com/en-us/windows-server/virtualization/hyper-v/hyper-v-on-windows-server)

Windows Server 2012의 경우 다음 핫픽스가 필요합니다.

- ["KB2770917"](http://support.microsoft.com/kb/2770917)
- ["KB2779768"](http://support.microsoft.com/kb/2779768)

Windows Server 2008 R2의 경우 다음 핫픽스가 필요합니다.

- ["KB974909"](http://support.microsoft.com/kb/974909)
- ["KB975354"](http://support.microsoft.com/kb/975354)
- ["KB2637197"](http://support.microsoft.com/kb/2637197)

Windows Server 2008 R2 SP1의 경우 다음 핫픽스가 필요합니다.

- ["KB2263829"](http://support.microsoft.com/kb/2263829)
- ["KB2637197"](http://support.microsoft.com/kb/2637197)

최소 패치 수준입니다.

### <span id="page-4-1"></span>라이센스 요구 사항

SnapManager for Hyper-V를 실행하려면 라이센스 설치 중에 호스트 기반 라이센스 또는 스토리지 시스템 라이센스를 선택해야 합니다.

#### **SnapManager** 제품군 라이센스

Windows 호스트 시스템에는 SnapManager 제품군 라이센스가 필요합니다. 호스트 기반 라이센스 또는 스토리지 시스템 라이센스 중 하나를 선택할 수 있습니다.

서버 라이센스당

이를 \_ 호스트 기반 라이센스 \_ 라고도 합니다. 호스트 기반 라이센스를 선택하는 경우 설치 중에 SnapManager Suite 라이센스 키를 제공해야 하며, 필요한 경우 나중에 변경할 수 있습니다. 설치 후 SnapManager for Hyper-V 시작 창에서 \* 사용권 설정 \* 을 클릭하여 사용권 키를 변경할 수 있습니다. 각 상위 호스트에는 SnapManager Suite 라이센스가 필요합니다.

#### 스토리지 시스템 라이센스당

이를 \_ 스토리지 시스템 라이센스 \_ 라고도 합니다. 스토리지 시스템 라이센스를 선택한 경우 Hyper-V 작업에 대해 SnapManager를 실행하려면 모든 스토리지 시스템에 SnapManager 제품군 라이센스를 추가해야 합니다.

#### 클라이언트 시스템 라이센스당

관리 콘솔을 설치할 때 이 라이센스 옵션을 사용해야 합니다.

#### <span id="page-5-0"></span>원격 호스트 설치 마법사 사용에 대한 요구 사항

원격 호스트 설치 마법사를 사용하여 호스트 또는 노드에 SnapManager for Hyper-V를 원격으로 설치하기 전에 필요한 호스트 세부 정보를 수집해야 합니다.

보호 창의 작업 창에서 원격 호스트 설치 마법사에 액세스할 수 있습니다. 독립 실행형 및 클러스터 노드 또는 호스트에 SnapManager for Hyper-V를 원격으로 설치하거나 제거할 수 있습니다.

SnapManager for Hyper-V가 없는 호스트를 추가하는 경우 호스트 추가 마법사에서 호스트에 설치하라는 메시지를 표시합니다.

• \* 설치 또는 제거 \*

마법사를 사용하여 호스트나 노드에서 SnapManager for Hyper-V를 원격으로 설치하거나 제거할 것인지 선택해야 합니다.

• \* 서버당 또는 스토리지당 \*

서버당 SnapManager for Hyper-V를 설치할지 또는 스토리지별로 설치할지를 선택해야 합니다.

• \* 호스트 이름/IP \*

SnapManager for Hyper-V를 설치할 호스트의 이름 또는 IP 주소를 제공해야 합니다 찾아보기… \* 를 선택하여 호스트 또는 노드를 찾을 수 있습니다.

• \* 포트 \*

호스트 또는 노드에 연결할 포트 번호를 제공해야 합니다.

• \* SMHV 라이센스 키 \*

Hyper-V용 SnapManager 라이센스 키를 제공해야 합니다.

• \* SDW 라이센스 키 \*

Windows용 SnapDrive 라이센스 키를 제공해야 합니다.

• \* 사용자 이름 \*

format domain\username 을 사용하여 호스트 또는 노드 관리자 수준의 사용자 이름을 제공해야 합니다.

• \* 암호 \*

호스트 또는 노드 암호를 입력해야 합니다.

• \* 암호 확인 \*

확인을 위해 호스트 또는 노드 암호를 다시 입력해야 합니다.

Copyright © 2023 NetApp, Inc. All Rights Reserved. 미국에서 인쇄됨 본 문서의 어떠한 부분도 저작권 소유자의 사전 서면 승인 없이는 어떠한 형식이나 수단(복사, 녹음, 녹화 또는 전자 검색 시스템에 저장하는 것을 비롯한 그래픽, 전자적 또는 기계적 방법)으로도 복제될 수 없습니다.

NetApp이 저작권을 가진 자료에 있는 소프트웨어에는 아래의 라이센스와 고지사항이 적용됩니다.

본 소프트웨어는 NetApp에 의해 '있는 그대로' 제공되며 상품성 및 특정 목적에의 적합성에 대한 명시적 또는 묵시적 보증을 포함하여(이에 제한되지 않음) 어떠한 보증도 하지 않습니다. NetApp은 대체품 또는 대체 서비스의 조달, 사용 불능, 데이터 손실, 이익 손실, 영업 중단을 포함하여(이에 국한되지 않음), 이 소프트웨어의 사용으로 인해 발생하는 모든 직접 및 간접 손해, 우발적 손해, 특별 손해, 징벌적 손해, 결과적 손해의 발생에 대하여 그 발생 이유, 책임론, 계약 여부, 엄격한 책임, 불법 행위(과실 또는 그렇지 않은 경우)와 관계없이 어떠한 책임도 지지 않으며, 이와 같은 손실의 발생 가능성이 통지되었다 하더라도 마찬가지입니다.

NetApp은 본 문서에 설명된 제품을 언제든지 예고 없이 변경할 권리를 보유합니다. NetApp은 NetApp의 명시적인 서면 동의를 받은 경우를 제외하고 본 문서에 설명된 제품을 사용하여 발생하는 어떠한 문제에도 책임을 지지 않습니다. 본 제품의 사용 또는 구매의 경우 NetApp에서는 어떠한 특허권, 상표권 또는 기타 지적 재산권이 적용되는 라이센스도 제공하지 않습니다.

본 설명서에 설명된 제품은 하나 이상의 미국 특허, 해외 특허 또는 출원 중인 특허로 보호됩니다.

제한적 권리 표시: 정부에 의한 사용, 복제 또는 공개에는 DFARS 252.227-7013(2014년 2월) 및 FAR 52.227- 19(2007년 12월)의 기술 데이터-비상업적 품목에 대한 권리(Rights in Technical Data -Noncommercial Items) 조항의 하위 조항 (b)(3)에 설명된 제한사항이 적용됩니다.

여기에 포함된 데이터는 상업용 제품 및/또는 상업용 서비스(FAR 2.101에 정의)에 해당하며 NetApp, Inc.의 독점 자산입니다. 본 계약에 따라 제공되는 모든 NetApp 기술 데이터 및 컴퓨터 소프트웨어는 본질적으로 상업용이며 개인 비용만으로 개발되었습니다. 미국 정부는 데이터가 제공된 미국 계약과 관련하여 해당 계약을 지원하는 데에만 데이터에 대한 전 세계적으로 비독점적이고 양도할 수 없으며 재사용이 불가능하며 취소 불가능한 라이센스를 제한적으로 가집니다. 여기에 제공된 경우를 제외하고 NetApp, Inc.의 사전 서면 승인 없이는 이 데이터를 사용, 공개, 재생산, 수정, 수행 또는 표시할 수 없습니다. 미국 국방부에 대한 정부 라이센스는 DFARS 조항 252.227-7015(b)(2014년 2월)에 명시된 권한으로 제한됩니다.

#### 상표 정보

NETAPP, NETAPP 로고 및 <http://www.netapp.com/TM>에 나열된 마크는 NetApp, Inc.의 상표입니다. 기타 회사 및 제품 이름은 해당 소유자의 상표일 수 있습니다.